## **Partager son calendrier avec des personnes externes à Zourit**

De la même manière qu'avec des utilisateurs ou groupes internes, on peut partager un ou des calendriers dans Zourit.

## **Partager de manière sécurisée**

Il sera nécessaire de créer un compte "invité" spécifique dans Zimbra pour que les accès en lecture soient protégés. Ici il ne s'agt pas d'un compte utilisateur, mais d'une procédure spéciale pour créer un compte d'accès.

Partager votre calendrier en cliquant sur la pointe noire à droite de celui-ci et choisissez "Partager le calendrier".

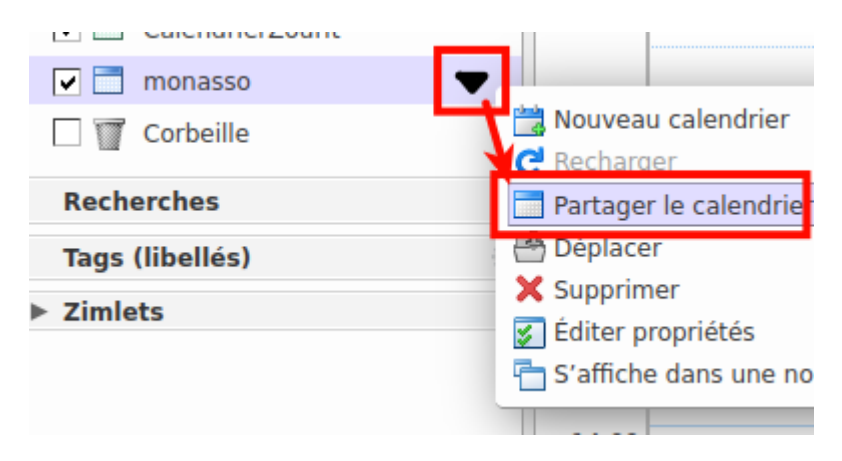

Dans la fenêtre suivante, choisissez "Invités'" et indiquez l'adresse e-mail de votre destinataire pour qu'il puisse recevoir les infos et se créer un compte "invité".

Last<br>update: update: 2021/09/25 outils:mail\_cal:partage\_calendrier\_externe https://doc.zourit.net/doku.php?id=outils:mail\_cal:partage\_calendrier\_externe&rev=1632522088  $00:21$ 

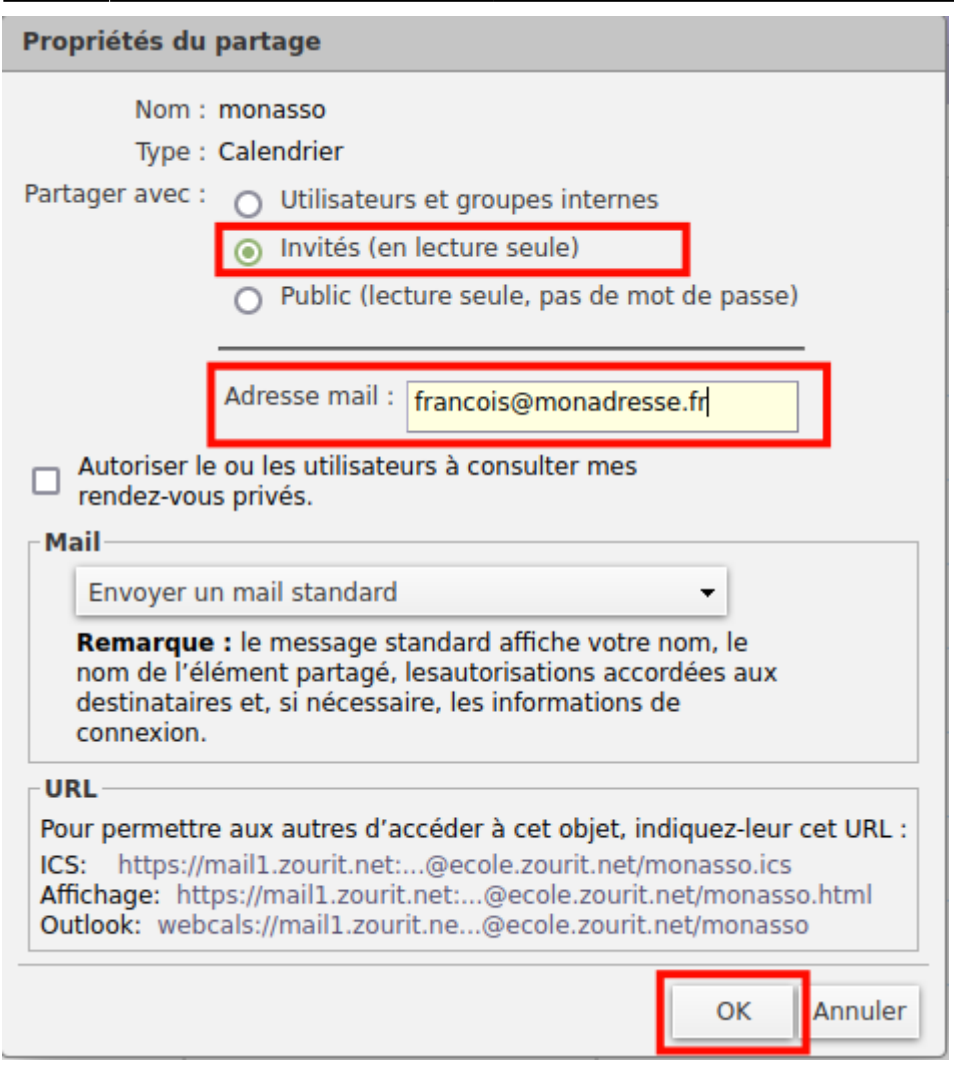

L'utilisateur recevra un lien personnel l'invitant à créer un mot de passe pour cet accès dans une fenêtre spécifique de Zimbra.

Exemple de message reçu :

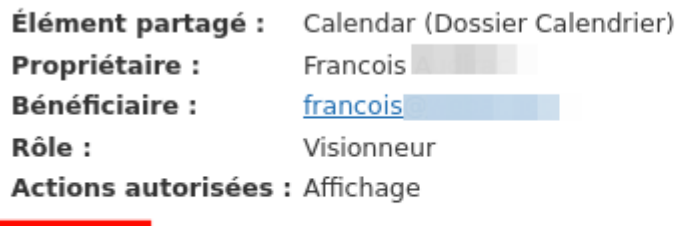

Cliquez ici, pour accepter le partage. Vous serez dirigé vers une page de connexion sur laquelle v<br>passe pour accéder à cet élément partagé.

Si vous avez déjà accepté le partage, cliquez ici pour vous connecter à votre compte.

La fenêtre d'accueil vous propose de choisir un nom et un mot de passe.

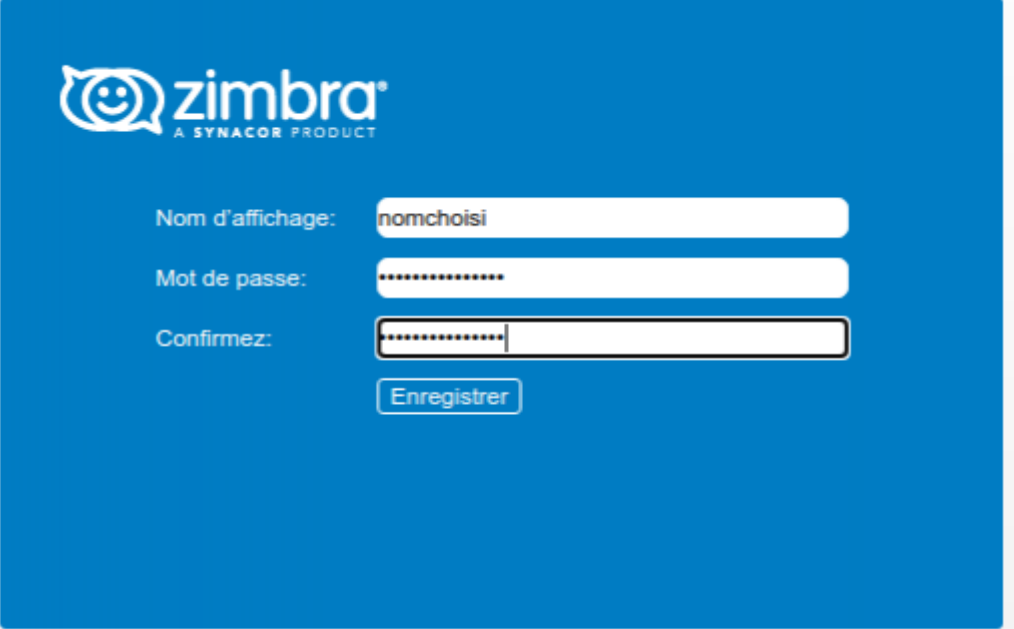

La fenêtre suivante vous montre le calendrier mais elle n'est pas à utilisée de cette manière.

Pour intégrer ce calendrier dans un agenda externe, il faut l'insérer avec les bons paramètres dans un agenda Caldav :

Voir les [paramètres d'une adresse de calendrier Caldav.](https://doc.zourit.net/outils/mail_cal/calthunderbird#configurer_le_calendrier)

## **Partager de manière publique**

Idem mais en choisissant le mode de partage public.

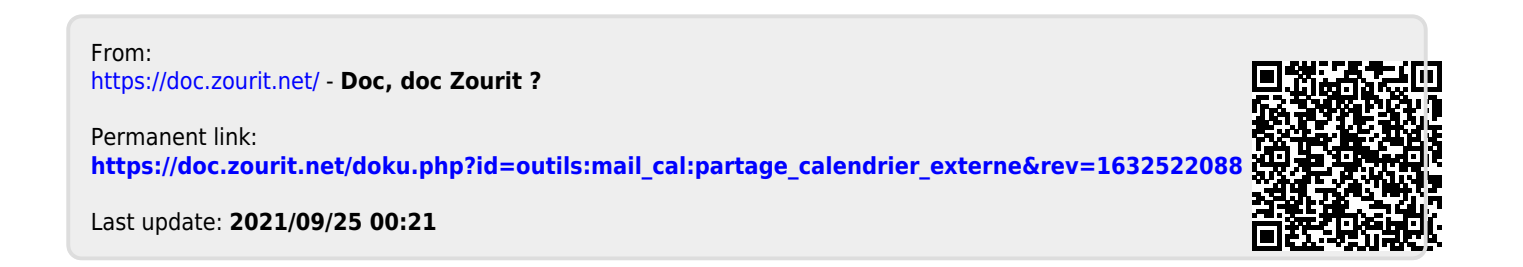